**Default**

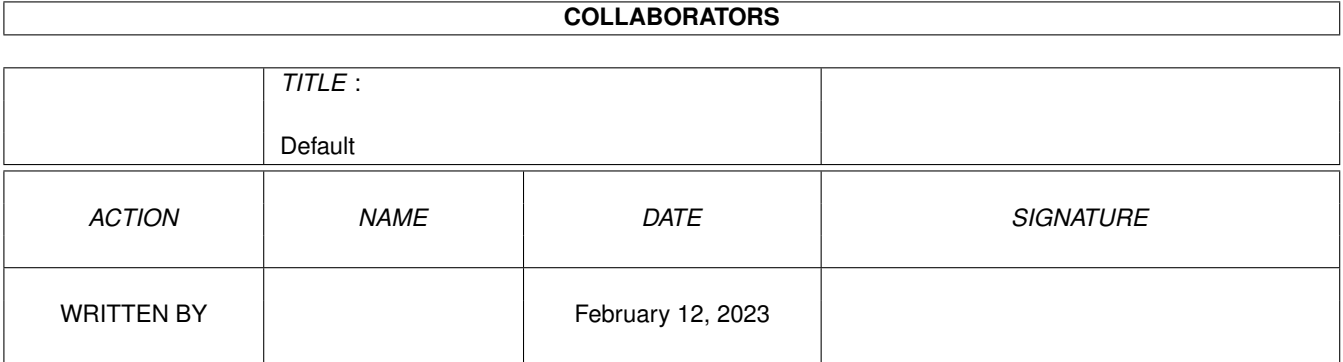

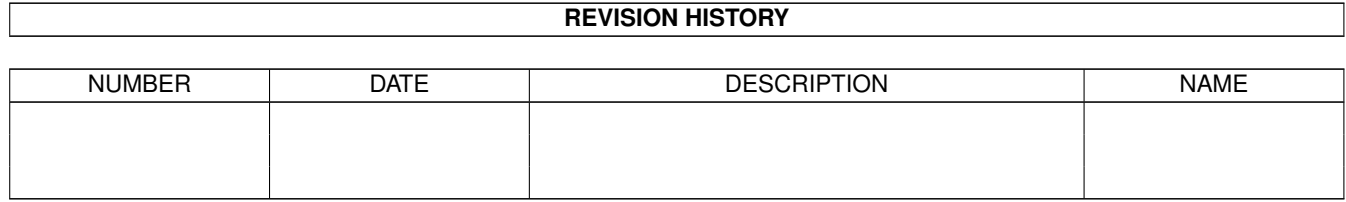

# **Contents**

#### 1 Default

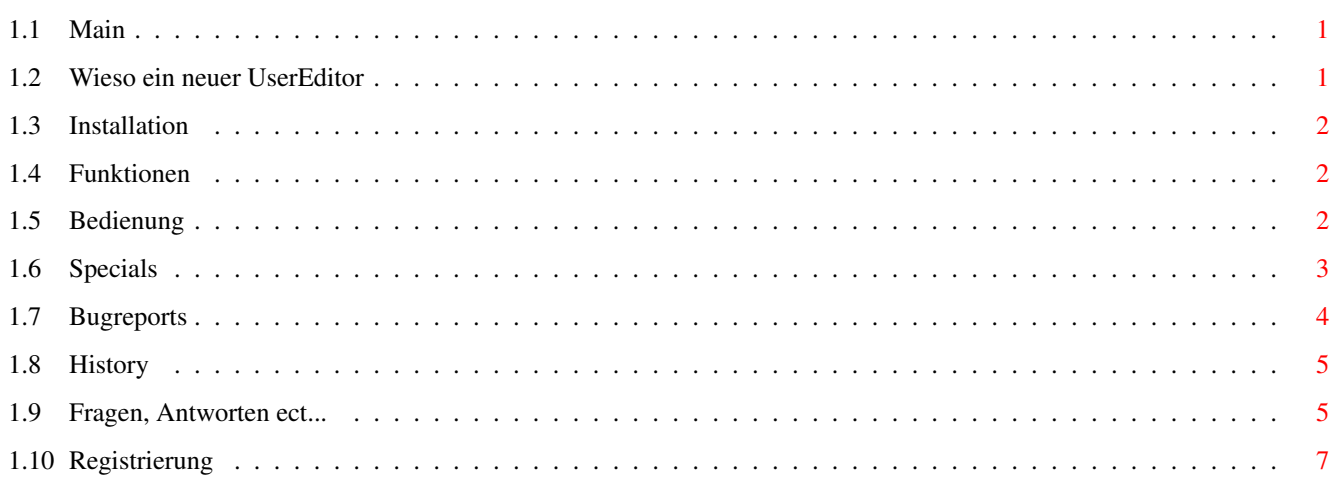

 $\mathbf 1$ 

## <span id="page-3-0"></span>**Chapter 1**

# **Default**

<span id="page-3-1"></span>**1.1 Main**

DOME-Soft

Deluxe UserEd Version 1.3 ===========================

-----------

Written by Christian Schulte (c)reated 03.11.1996

EMAIL: Christian@Thunder.art-line.de

Inhalt:

Wieso ein neuer UserEditor?

Registrieren

Installation

Funktionen

BugReports

Histroy

FAQ - Fragen und Reaktionen von Usern - Antworten von mir

### <span id="page-3-2"></span>**1.2 Wieso ein neuer UserEditor**

Wieso ein neuer UserEditor ???

#### =-=-=-=-=-=-=-=-=-=-=-=-=-=-=-=-

Der Interne Ambos Editor ist nicht gerade die Wolke. In meiner StammMailbox bin ich CoSysop. Als ich von einem Freund die Adresse rausbekommen wollte, kam ich mit dem Internen Usereditor nicht viel weiter. Ich dachte mir jetzt ist es an der Zeit, einen komfortablen Editor für AmBos zu schreiben.

Der Editor ist komplett in C geschrieben, deshablb ist er sehr klein vom Code, und schnell.

#### <span id="page-4-0"></span>**1.3 Installation**

#### Installation -=-=-=-=-=-=-=

HINWEIS:

Das Programm wurde mit AmBoS V2.67 und der BBS.library V2.67 getestet. Es dürften keine Abstürze mehr vorkommen. Ob das Programm einwandfrei mit einer älteren Version von AmBoS funktioniert kann ich leider nicht garantieren.

Ich ünernehme auch keine Haftung für irgendwelche schäden, die der UserEd eventuell anrichten könnte. Also in meiner Mailbox hat er jedenfalls noch keinen Schaden verursacht.

Das Programm UserEd kopiert man am besten nach "BBS:Externe/". Jetzt muß das Programm nur noch eingebunden werden. Selbstverständlich nutzt der UserED die bbs.library. Weiterhin kann man den AmBoS-Editor auch einfach durch diesen UserEditor ersetzen,dies erreicht man im Onlinemenue.

#### <span id="page-4-1"></span>**1.4 Funktionen**

Funktionen

Allgemeine Bedienung

Special's für SysOp's und CoSysOp's

#### <span id="page-4-2"></span>**1.5 Bedienung**

Allgemeine Bedienung -=-=-=-=-=-=-=-=-=-=-=

Nachdem der Editor gestartet wurde, erscheint ein kleines Info-Fenster. Durch drücken einer Taste gelangt man in der Editor. Hier sind nun folgende Einträge, die der USER ändern kan:

Vorname Name Straße Wohnort Telefon und Fax Computer Modem Geburtsdatum

Mittels den Cursor-Tasten Up/Down, kann jeder Eintrag angewählt werden. Der aktuell angewählte Eintrag, wird mit eienem Balken dargestellt. Durch drücken der Enter-Taste kann dieser Eintrag geändert werden. Durch nochmaliges Enter drücken wird der geänderte Eintrag übernommen.

Mit den Cursor-Tasten Left/Right, werden im unteren Bildschirmrand die drei Menupunkte INFO, ANLEITUNG und EXIT angewählt. Durch drücken der Enter-Taste, wird der angewählte Menupunkt ausgewählt. Mittels den Cursor-Tasten Up/Down gelangt man wieder in den eigentlichen UserEditor.

Erklärung der Menupunkte:

 $Inf\cap$ ----

Hier wird das Info-Fenster das beim Programmstart angezeigt wird nochmals aufgerufen.

Anleitung ---------

Kurze Erklärung der einzelnen Funktionen.

Exit

----

Nach anwählen von Exit erscheint ein Requester, wo man die Möglichkeit hat, die geänderten Daten zu speichern. Den Editor ohne speichern zu verlassen, oder wieder zurück in den Editor zu gelangen. Ausgewählt wird mittels der Left/Right Cursor-Tasten, bestätigt mit Enter.

Wurden die Userdaten abgespeichert, so wird dem SysOp eine Mail in sein Postfach gelegt, woraus zu erkennen ist, das die Userdaten vom User x verändert worden sind. Ihm werden alle ALTEN und NEUEN Userdaten angezeigt. Dies dient zur sicherheit, damit die User nicht machen was sie wollen, und der DelUserEd ist halt für alle gedacht! 8-)

#### <span id="page-5-0"></span>**1.6 Specials**

Special's für SysOp's und CoSysOp's -=-=-=-=-=-=-=-=-=-=-=-=-=-=-=-=-=-=

Der Editor erkennt beim Programmstart, ob der Benutzer ein SysOp oder ein CoSysOp ist.

SysOp's und CoSysOp's, bietet der Editor natürlich mehr funktionen. Sie haben die Möglichkeit wenn sie den Eintrag USERNAME anwählen, dort einen Usernamen der Box einzugeben. Nach Eingabe des neuen Usernamens, werden diese Daten geladen, und stehen sofort bereit. Wurden die vorherigen Daten geändert, so gehen diese verloren. Durch eingabe eines FALSCHEN Usernamens wird der Editor verlassen. Ist der Eintrag USERNAME angewählt, so kann mittels der SPACE-Taste ein UserRequester geöffnet werden, in dem bequem alle User aufgelistet sind. Mittels der Cursor-Tasten Up/Down kann in der Liste beliebig geblättert werden. Durch bestätigen mittels der Enter-Taste, wird der angewählte Username im Editor übernommen.

SysOp's und CoSysOp's haben auch Zugriff auf die Box-Daten der User.

Uploads Downloads DL Freiraum U/D Ratio Max PM's OnlineZeit OnlineHeute Anzahl der Login's Anzahl der Crash's

GetUserList -----------

Wird beim Usernamen "GetUserList" eingegeben, so wird dem SysOp oder CoSysOp eine komplette und AUSFÜHRLICHE Userliste in die PM gelegt. Diese Funktion, kann selbstverständlich nur ein Sysop oder CoSysop auslösen.

#### <span id="page-6-0"></span>**1.7 Bugreports**

BugReports

-=-=-=-=-=-=

Wer Fehler gefunden hat, oder Verbesserungsvorschläge der schreibt mir am besten eine Mail.

EMail: Christian@Thunder.art-line.de

Natürlich könnt Ihr auch unsere Mailbox anrufen.

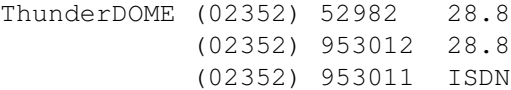

Bekannte Bugs:

KEINE !!!

#### <span id="page-7-0"></span>**1.8 History**

History =-=-=-=-=

Version 1.0: Erste UserEd Version.

Version 1.1: Untere Menuleiste eingefügt (Info, Anleitung, Exit)

Version 1.2: UserRequester für Sysop's und Cosysops eingefügt.

Version 1.3: Bekannte Fehler aus V1.2 entfernt (siehe Fragen und Antworten) Das Speichern des User's der Online ist, funktioniert nun einwandfrei. Ausserdem werden die Usernamen jetzt nur noch auf Anforderung durch den UserRequester eingelesen. Die Onlinezeit kann nun auch verändert werden. (Dankt nicht mir dankt McDonalds !!!)

----------------------------------------------------------------------------

#### <span id="page-7-1"></span>**1.9 Fragen, Antworten ect...**

Alle hier beschriebenen Fehler sollten eigentlich behoben sein. Hier die Wichtigsten:

- Carrier Lost verursachte Porthänger sollte jetzt nicht mehr vorkommen.
- Die Anzahl der Crashes wurde in die falsche Spalte angezeigt.
- Die Usernamen werden nicht mehr beim Programmstart eingelesen, sondern nur durch anforderung des Requesters.

Von einem User bekam ich schon eine DrohMAIL (siehe UNTEN) "DeluxeUserED 1.2 bitte nicht benutzen." hieß es doch gleich. Okay, es waren noch ein paar Bugs drinne, aber immer locker bleiben. Ach ja, die behauptung das ich die BBS.lib nicht richtig nutze ist grober Humbuck.

Viele User (SySops) fragten auch, warum ich denn zu Anfang alle Userdaten lese. Also ich lese nicht ALLE Daten, sondern nur die Usernamen, die brauche ich für den User-Requester. Für alle die es noch immer nicht wissen, aber wenn man beim Usernamen statt ENTER, die Taste SPACE drückt, erscheint ein UserRequester, wo man sich den User auswählen kann, den man Editieren möchte.

Hier mal ein paar Mails, die ich bekommen habe:

>Hi... > >ich musste einfach SOFORT den Deluxe User Editor einbinden, und testen :-) > >Also die IDEE ist perfekt, dass man mit der Space-taste den jenigen >Useraussuche kann.... > >Aber eins ist weniger schoen..!!! .-( >

 $\rightarrow$ >B U G : > >Wenn man in den UserEd. den Namen per Hand aendert, dann darf man es nicht >wiederholen :-( > >Weil sonst naemlich der Port haengt. vielleicht kriegste das ja noch hin, >das der port dann nicht abkackt... :) > >Sont ist der Ed. spitze ausser der kleine bug... aber ich werde dich auf den >laufenden halten, falls ich nochmehr Bugs finde:-))))))))))) > >Hmm... vielleicht sollte ich BetaTESTER von Deinen Tools werden :) -------------------------------------------------------------------------- >Betreff : UserEd Deluxe >Datum : 24-05-96 17:22:00 > >Hallo Christian, > >die aufmachung deines User Editors ist echt nicht schlecht, >bis auf, jetzt komms : > >Bei der Ausgabe der Crash wird der Wert vor und nicht hinter dem >Doppelpunkt ausgegeben, sodas ein Teil des Wortes Crash gleich noch >mit ueberschrieben wird ;-9)  $\rightarrow$ >Dann hat er einen sehr netten Fehler der irgenwie gleich mal eben >einen Haenger verursacht. >Sysop Login, User Ed gestartet Grisu eingegeben, Daten werden ausgegeben, >einen neuen User eingegeben, schitt nu haengt das Teil :-((( > >Mhmm, naja wenn die Fehler noch findest ist er echt Deluxe, jedenfalls >was das Aussehen angeht. > >PS: > Warum liest dein Editor eigendlich alle Daten der User ein. > Es waere doch einfacher die Daten, anhand des Namens zu lesen > der eingegeben wurde, z.B. mit der AmbosData.Library. > Denn wenn der Editor in einer Box mit ca.: 200 Usern aufgerufen > wird, dann kann man sich bald einen Kaffee kochen ;-)))) -------------------------------------------------------------------------- >DeluxeUserEd V1.2 bitte nicht benutzen. >Das Tool läßt sich nicht rauschmeißen, d.h. wenn ein Cosys den Carrier >verliert hängt der Port. >Mit der neuen AmBoS-Version hängt das Programm sofort, wenn man einen >anderen User als sich selbst editiert. >Das Programm ist umständlich programmiert, da es erstmal alle User einlesen

>muß, was ewig dauert.

>Ich vermute sogar, das es die BBS.lib nicht ordentlich benutzt, sonst brauchte >es nicht alle User zu scannen und da sich der User.tag zur nächsten Version >mal wieder ändert kommt das nicht so gut.

--------------------------------------------------------------------------

>habe mir mal das DeluxeUserEd V 1.2 angeschaut und fuer gut befunden ;))) >Nunja, aber was mich stoert ist, dass free download wohl nicht so ganz >angezeigt wird . da steht ratio: 1 zu 0 ??

>und bei anzahl der crashes steht die zahl mitten in der schrift .. >Was aber stoert ist courser links und rechts..info, anleitung und exit werden >nicht irgendwie markiert, so dass man sehen kann wo man ist ( 8 farben ) evt. >gehts ja bei 16 farben aber bei mir nicht .. nunja, ausserdem waere es ganz >gut, wenn er bei einem user aufruf nicht alle userdaten reinlesen wuerde, >sondern nur die des aufrufenden users :)

>soo, ich hoffe es wird auch bald ein update von dem guten tool geben !? ;)

--------------------------------------------------------------------------

### <span id="page-9-0"></span>**1.10 Registrierung**

DeluxeUserED V1.3 Registrierung -=-=-=-=-=-=-=-=-=-=-=-=-=-=-=-=-

Das Programm ist Freeware. Aber ich bitte wirklich jeden SySop, der das Programm benutzt, mir eine EMail zu schreiben. Ich möchte nämlich erfassen, wieviele Boxen das Programm benutzen, und ob es sich lohnt daran weiter zu tüfteln.

Also bitte schreibt eine EMail an:

Christian@Thunder.art-line.de oder an: Christian.Schulte@Sauerland.de